# [Pumpkin Review] Review on Pumpkin Android 5.1 Ford Android GPS Head Unit-RQ0546E

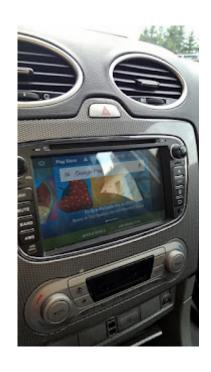

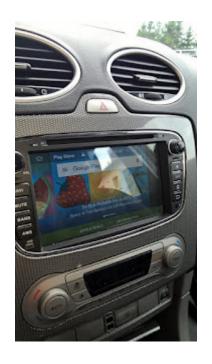

Okay, I will be writing a full, detailed review of this <a href="Pumpkin">Pumpkin</a> product very, very soon — but let me just say this: I ordered this <a href="Android">Android</a> unit on Tuesday. It arrived on Thursday. I installed it on Saturday. It's now Thursday. I love it. I

still need to install the <u>reverse camera</u>, and I'm waiting for the <u>DAB</u> adapter to arrive (the first one had loose wires, I contacted <u>Pumpkin</u>, they arranged for a new one to be sent straight out) but initial thoughts are WOW. The bluetooth connectivity to the phone is great. Calls are crystal clear (that's without properly mounting the mic, it's just on the passenger seat at the moment) the GPS is accurate and strong, despite that too not being properly mounted yet, and lying in the passenger footwell. It picks up the house wifi whilst on the drive, and installs apps no problem, and picks up my <u>OBD2</u> dongle perfectly well too.

I'm currently using PowerAmp for music, MAPS.ME for navigation, have a 2gb MicroSD card for navigation, 16gb MicroSD card with nothing on it yet, and an 8gb USB Flash drive plugged in. That still leaves TWO USB extensions free!

I have also purchased another camera, which I hope to install in the front of the car, and wire it up via a switch.

The installation was pretty straightforward, nothing additional was needed (ie, no adapters for connectors) and the steering controls work too.

As stated, this is just an initial, short review — I will be doing a much more detailed one as soon as I can, and once I have fully installed rear camera, DAB and <u>front camera</u>.

But if you're currently sitting on the fence — just buy it. It's amazing.

-by Chandler

via Blogger http://ift.tt/2edU8z0

## How to Restore or Update the Firmware of Pumpkin Android Car GPS Radio

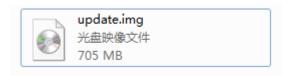

## Situation 1:

If your <u>android</u> device from <u>Pumpkin</u> can still turn on to the main menu without problem, then you just need to download the firmware, normally it is just a single file with name "update.img", just copy the file into an empty (micro)SD card, make sure the file is in root of the card.(ie, when you open the card, the file is directly located there)

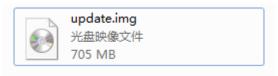

Then please turn on the HU to main menu, insert the (micro)SD card into the GPS slot of the HU, please go to setting—about machine to click system update option manually, then the mini window will show.

Below is a short tutorial video to show you the whole process.

## Warning:

Please DO NOT disconnect power or do other operation to the radio while updating, or the HU will be damaged. Any artificial damage to the HU will void the warranty.

### Situation 2:

If unfortunately the HU is already do not turn on to main menu, but stuck in the boot logo menu, then you may need to go to the Android recovery mode to install the system. First please also make sure you inserted the update card into the GPS slot of the HU. Just press the power button and the RST button, keep them about 5 seconds, after that, release the RST hole, then loosen power button, the HU will automatically enter into the recovery mode.

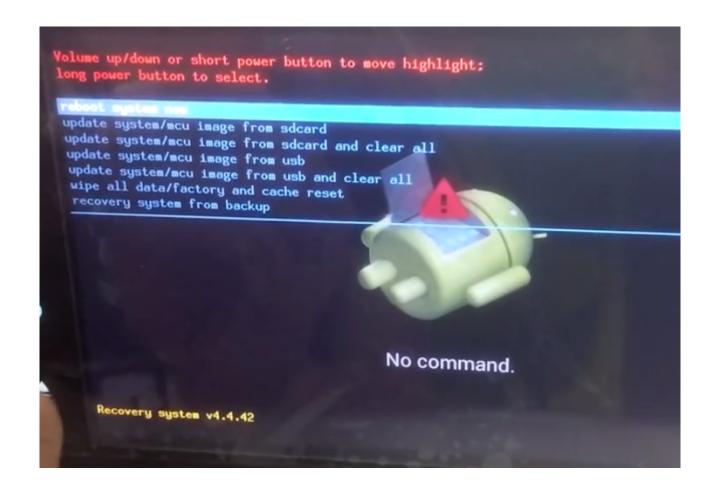

Then you short press the power button to switch up/down, long press to choose "update system/mcu image from sdcard and clear all. The update process will be automatically done by the HU itself, below is a tutorial video for reference.

In case you may use the wrong firmware due to different item with different firmware, the firmware link will not be public here directly, please send us your order number, we will reply to your email address with the proper firmware. Or you can direct email above order information to andy-pumpkin@hotmail.com , any email will be replied within 24

hours expect for Saturday and Sunday due to off work.

Click to check <u>Android 5.1</u>, <u>Android 6.0</u> Car GPS DVD Player on <u>Pumpkin</u> official website:

Pumpkin US: <a href="http://ift.tt/29hvZcz">www.autopumpkin.com</a>
Pumpkin UK: <a href="http://ift.tt/29hvZcz">http://ift.tt/29hvZcz</a>
Pumpkin DE: <a href="http://www.autopumpkin.de">www.autopumpkin.de</a>

via Blogger http://ift.tt/2f6GDGh

## How to Achieve Phonelink Function on Pumpkin Mstar Wince Car GPS Stereo

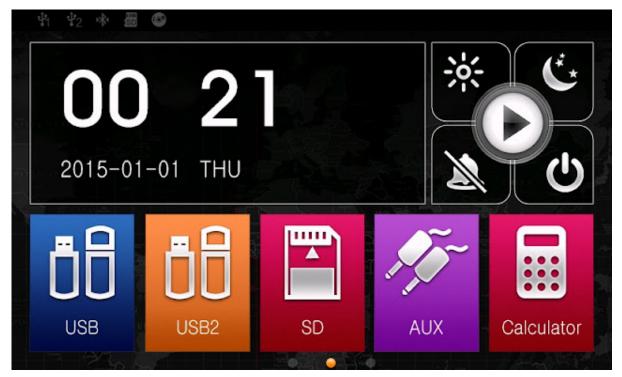

If you are having an item bought from <a href="Pumpkin">Pumpkin</a>, and it is Mstar <a href="Wince">Wince</a> system with UI as the following picture shows, then you will be able to enjoy the phonelink on the unit just like other <a href="Android">Android</a> units do.

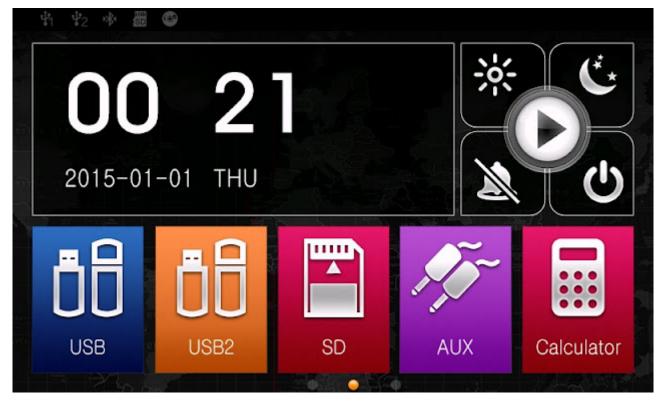

First, please make sure your cellphone mode is in the compatibility list of the item. If not, then the function may not work or work intermittent.

Then, please enable the USB debuging option on the radio to allow the radio connect with the cellphone. You may click the

thread <u>How to Enable Developer Options and USB Debugging on Android Cellphone</u> to achieve that on your cellphone.

Then you will be able to do the following steps as the following tutorial video shows:

Please note: Not all the <u>Pumpkin</u> Wince car radio can support this function, only Wince car stereo of Mstar system can do that.

via Blogger http://ift.tt/2eNzUNP